# **INSTRUKCJA**

**Obsługi tablic wyników sportowych ESK dla gry koszykówka**

Producent: Edukacyjne Systemy Komputerowe mgr inż. Stanisław Gardynik ul. Olszowa 68 05-090 Raszyn k/ Warszawy Tel. +48 604 253 615 Tel. +48 22 720 22 20 www.esk.com.pl e-mail: esk@esk.com.pl Data: 2023-11-12

© 1994-2021 Edukacyjne Systemy Komputerowe Wszelkie prawa zastrzeżone

**1.0 Opis pulpitów sterujących tablicą**

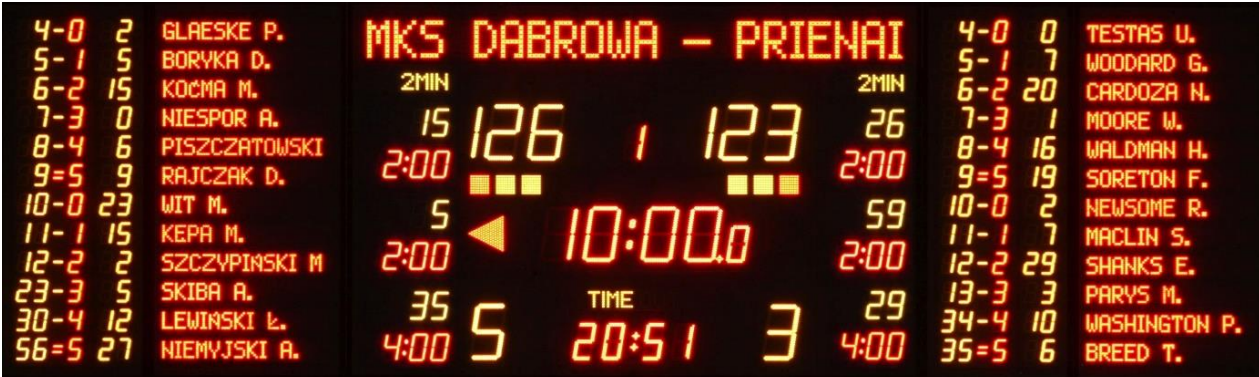

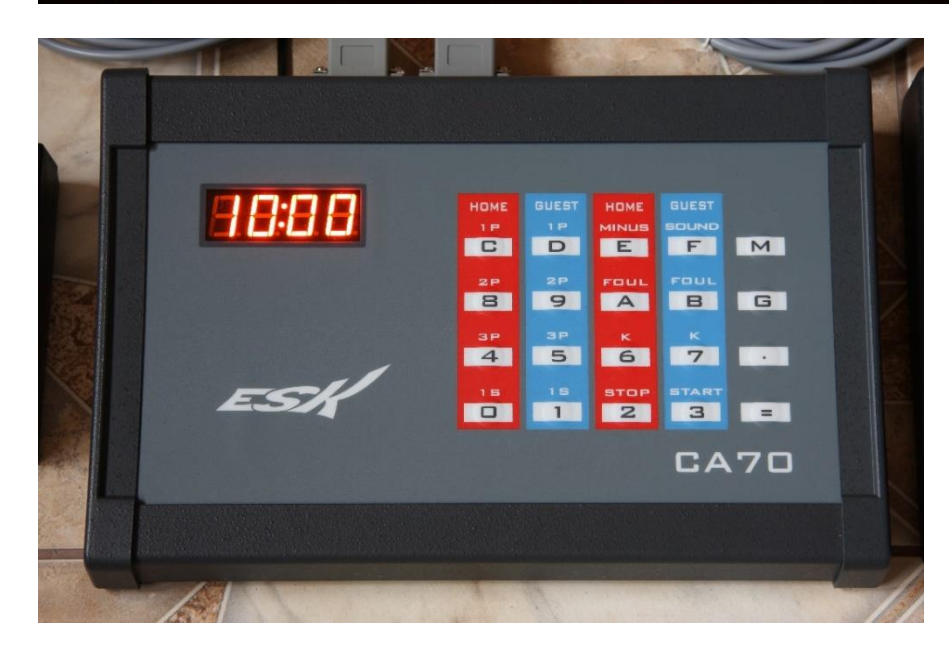

CA70 Sterownik tablicy wyników. Widok z góry

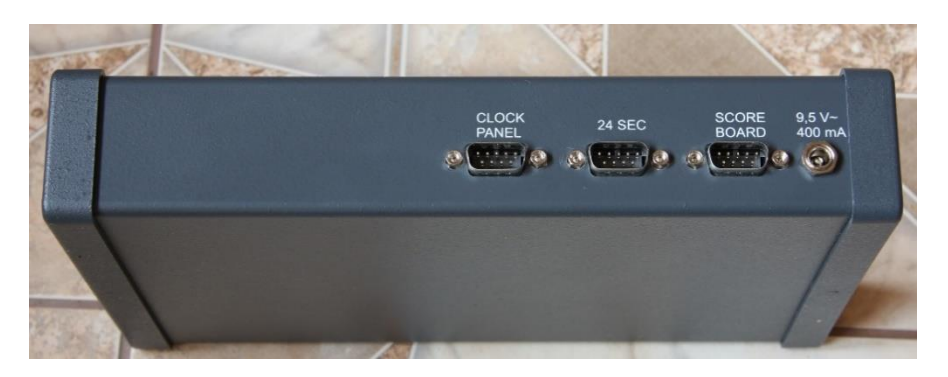

CA70 Sterownik tablicy wyników. Widok z tyłu

W profesjonalnej koszykówce tablicę wyników obsługuje 4 sędziów: sędzia mierzący czas gry, sędzia mierzący czas akcji (24sek), pomocnik sekretarza obsługujący tablicę w zakresie punktów i fauli indywidualnych zawodników, sekretarz sygnalizujący zmiany osobistą syreną.

## **1.1 Pulpit sędziego czasu akcji (24sek)**

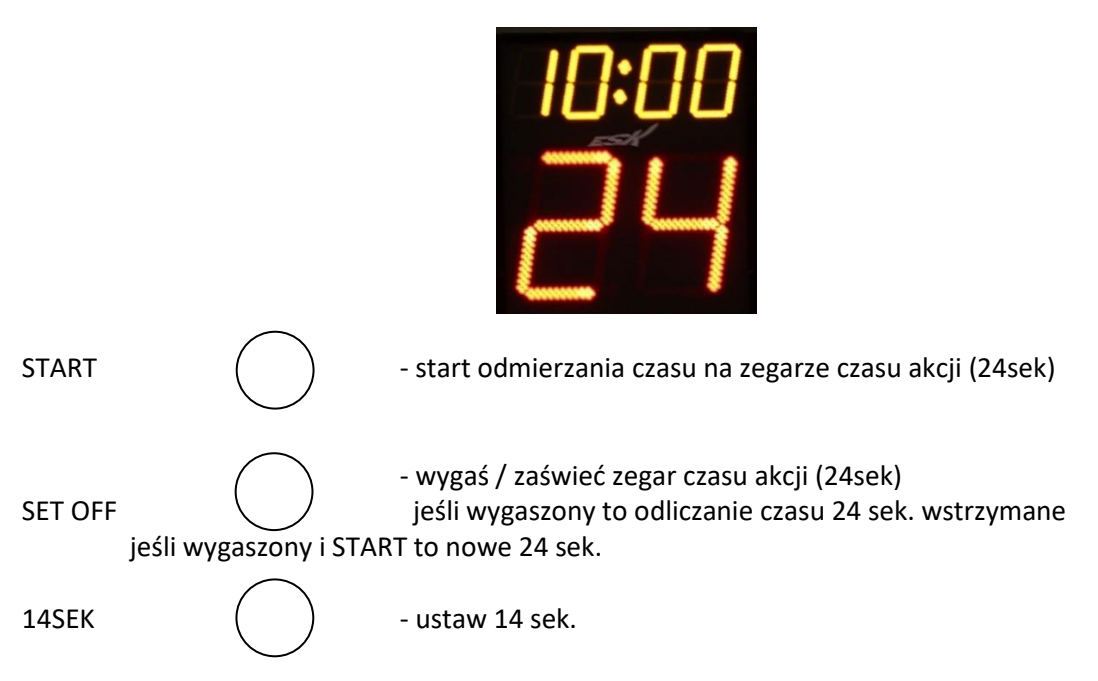

### **1.2 Pulpit sędziego mierzącego czas gry**

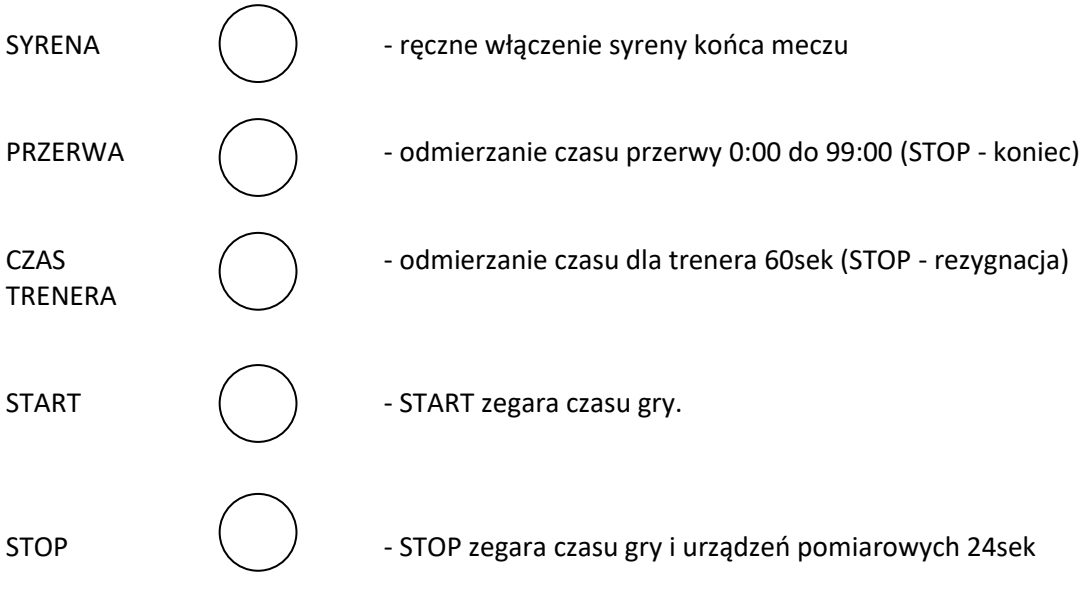

#### UWAGI:

Zgodnie z przepisami FIBA START zegara czasu gry w powyższym pulpicie sędziego mierzącego czas gry nie uruchamia urządzeń pomiarowych 24 sek. Start urządzeń pomiarowych 24 sek. nastąpi poprzez naciśnięcie klawisza START na pulpicie sędziego mierzącego czas 24sek. Naciśnięcie przycisku STOP w powyższym pulpicie sędziego mierzącego czas gry zatrzymuje czas gry i zegar czasu akcji (24sek)

#### **1.3 Syrena sekretarza**

SYRENA  $($ ) - przycisk syreny sekretarza, sygnalizuje zmiany zawodników

## **2.0 Obsługa podstawowa gry koszykówka**

\* - oznacza CA70 na wyświetlaczu sterownika, nawiasy [ ] pomijamy ! Jeśli na wyświetlaczu sterownika nie ma komunikatu CA70 to wprowadzamy: **EM** - przejście z poziomu gry do programu głównego CA70 **\*A[15][.][25][=]** - ustawienie zegara czasu rzeczywistego godz.15 min.25

1.

**\*FF[=]** - wymuszenie napisu GOSPODARZE-GOŚCIE w polu grafiki do wyświetlania nazw zespołów **\*FF[1][.][2][=]** - wymuszenie nazw zespołów pobieranych z biblioteki: zespół 1 kontra zespół 2 2.

Wywołanie gry:

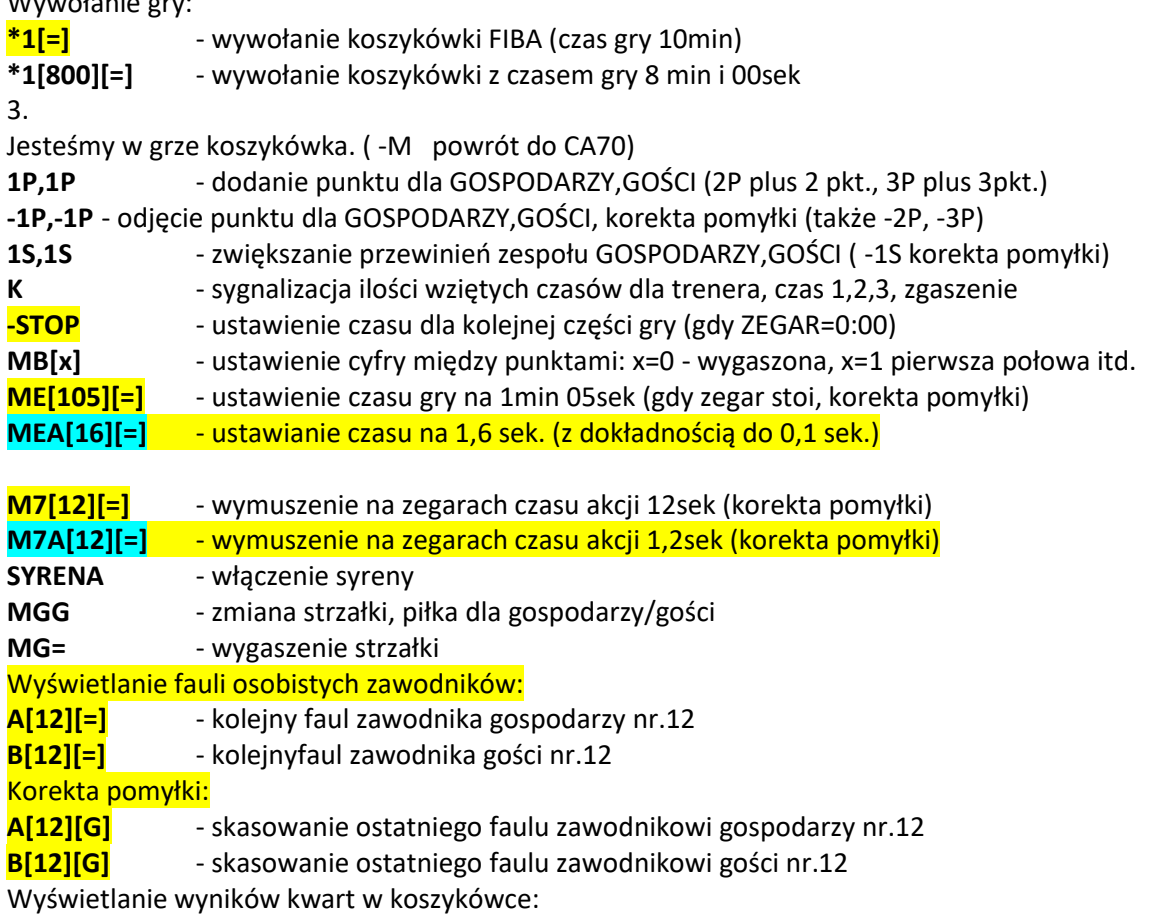

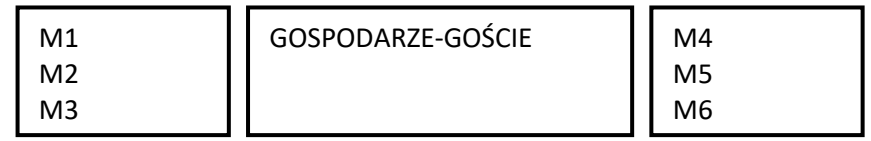

**M1[23][.][20][=]** - wyświetlenie wyniku pierwszej kwarty 23: 20 na M1

- 
- **M2[36][.][35][=]** wyświetlenie wyniku drugiej kwarty 36:35 na M2 **M2[G]** - wygaszenie wyniku drugiej kwarty (korekta pomyłki)

UWAGA:

Jeśli w czasie gry naciśniemy przez pomyłkę –M przechodząc do CA70 to naciśnijmy:  $*0$ [=] - powrót do gry z poziomu CA70 bez zmiany tablicy wyników

## **3.0 Ustawienie wstępne dwucyfrowych numerów zawodników bez laptopa.**

1.

Wyświetlanie nazw zespołów w polu grafiki bez użycia laptopa

**\*FF[=]** - wymuszenie napisu GOSPODARZE-GOŚCIE w polu grafiki do wyświetlania nazw zespołów **\*FF[1][.][2][=]** - wymuszenie nazw zespołów pobieranych z biblioteki: zespół 1 kontra zespół 2

W koszykówce FIBA numery zawodników mogą być dowolne od 0 do 99 jak również 00

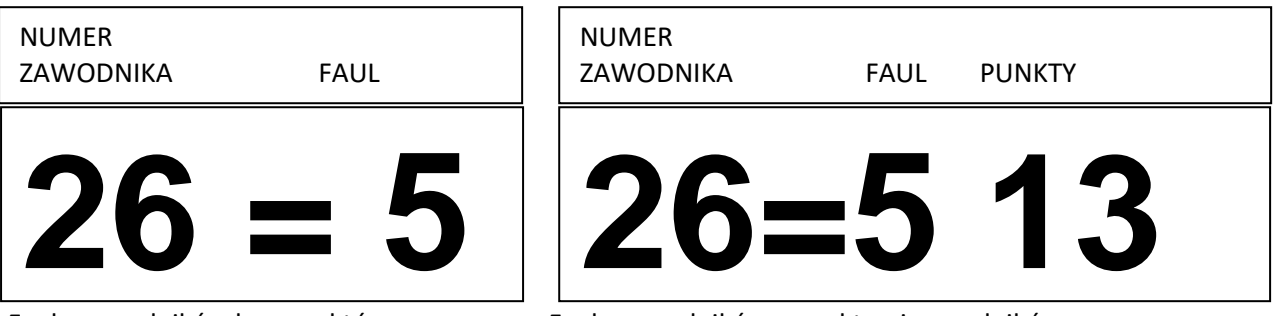

Faule zawodników bez punktów Faule zawodników z punktami zawodników

Obok numeru zawodnika świeci się ilość aktualnie popełnionych przez niego fauli. W koszykówce FIBA dozwolone jest max 5 fauli. Osiągnięcie ostatniego dozwolonego faulu numer 5 sygnalizują dwie czerwone kreski między cyframi.

## **3.1 Zmiana numerów zawodników w koszykówce bez udziału laptopa.**

Po wywołaniu z poziomu CA70 do nowej gry koszykówka \*1[=] zaświecą się standardowe numery zawodników 4 do 15 zaś cała tablica zostanie zresetowana.

**1.**

## **Wywołanie nowej gry:**

**\*1[=]** - nowa gra koszykówka bez liczenia punktów **\*1C[=]** - nowa gra koszykówka z liczeniem punktów

Uwaga:

Gwiazdka (\*) oznacza tylko tyle, że na wyświetlaczu sterownika tablicy musi być komunikat [CA 70]

## **2.**

**EM - powrót do programu głównego CA70.**

**3. Seryjna zmiana numerów zawodników gospodarzy począwszy od numeru 4** \*C[4][.][0][.][1][.][5][.][6][.][7][.][8][.][9][.][10][.][20][.][21][56][.][98][=] 3a. Na tablicy wyników sportowych po stronie gospodarzy zamiast numerów: 4, 5, 6, 7, 8, 9, 10, 11, 12, 13, 14, 15 3b. Wyświetlane będą numery: 0, 1, 5, 6, 7, 8, 9, 10, 20, 21, 56, 98

Obsługa numerów zawodników 99 i 00 w tablicach ESK została opisana w punkcie 7.0

**4.**

**Seryjna zmiana numerów zawodników gości począwszy od numeru 4**

\*D[4][.][0][.][1][.][5][.][6][.][7][.][8][.][9][.][10][.][20][.][21][56][.][98][=] 4a. Na tablicy wyników po stronie gości zamiast numerów: 4, 5, 6, 7, 8, 9, 10, 11, 12, 13, 14, 15 4b. Wyświetlane będą numery: 0, 1, 5, 6, 7, 8, 9, 10, 20, 21, 56, 98

Obsługa numerów zawodników 99 i 00 w tablicach ESK została opisana w punkcie 7.0

#### **4.0 Obsługa kar zawodników i punktów zawodników**

#### **Będąc w grze koszykówka, faule obsługujemy w standardowy sposób:**

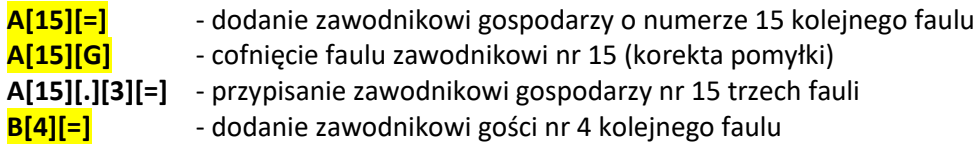

## **Obsługa punktów w grze koszykówka**

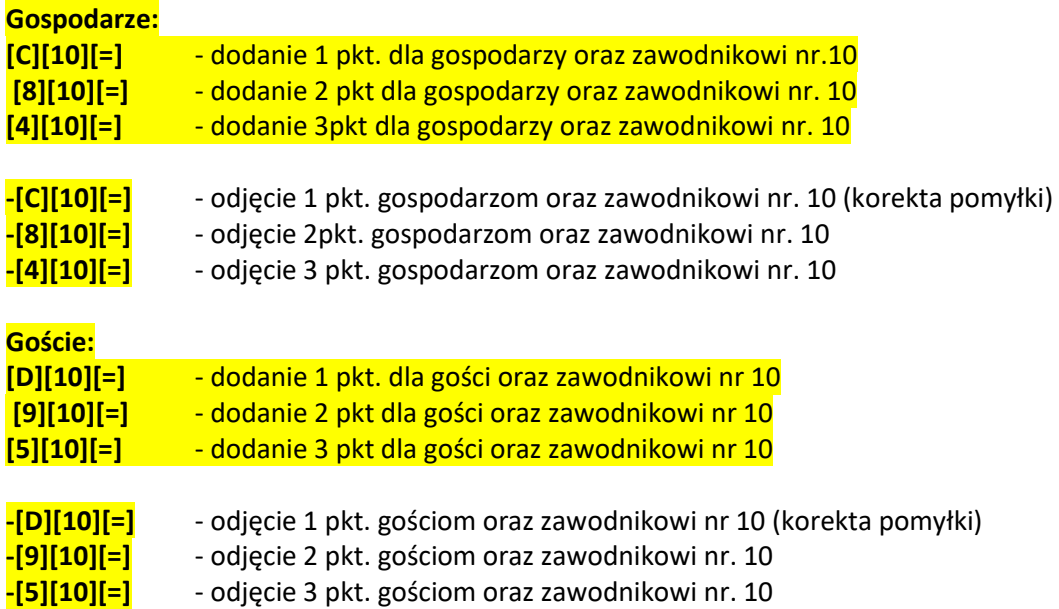

## **4.1 Ważne uwagi końcowe**

**1.**

**Jeśli w grze koszykówka wciśniemy (np. przez pomyłkę) sekwencję:**

**-M** - wyjście z gry do programu głównego CA70

to aby powrócić do gry bez zmiany tablicy wyników naciskamy:

## **\*0[=] - powrót do gry bez zmiany tablicy wyników**

Gwiazdka (\*) oznacza tylko tyle, że na wyświetlaczu sterownika tablicy musi być komunikat CA70

## **2.**

**W trakcie meczu można wyłączyć liczenie punktów przez:**

- **EM** powrót do CA70, na wyświetlaczu musi być komunikat CA70
- **CG** wygaszenie punktów, rezygnacja z liczenia punktów w czasie meczu
- **\*0[=]** powrót do gry bez zmiany tablicy

## **3.**

**Z poziomu CA70 działają zlecenia:**

 $*C[14][.][26]$ [=] - pojedyncza zmiana numeru zawodnika gospodarzy z 14 na 26  $*D[15][.] [89][=]$  - pojedyncza zmiana numeru zawodnika gości z 15 na 89

Seryjna zmiana numerów zawodników gospodarzy począwszy od numeru 12 \*C[12][.][22][.][33][.][44][=]

Zamiast numerów 12, 13, 14 będą wyświetlane numery 22, 33, 44

Seryjna zmiana numerów zawodników gości od numeru 4 \*D[4][.][24][.][25][.][26][.][27][.][28][.][29][=] zamiast numerów 4, 6, 7, 8, 9 będą wyświetlane numery 24, 25, 26, 27, 28, 29

Po zmianie numerów wracamy do gry zleceniem:  $*0$ [=] - powrót do gry z poziomu CA70 bez zmiany tablicy

**5.0Odtworzenie stanu tablicy po awarii zasilania i błędzie fatalnym**

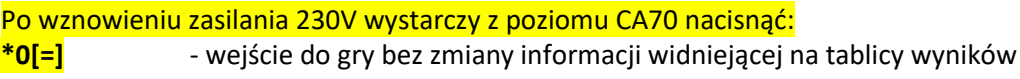

## 5.

Odtworzenie czasu gry:

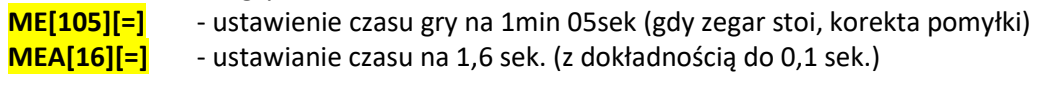

## 6.

**\*0[=]** - powrót do gry bez zmiany stanu tablicy wyników

## **6.0 Wczytywanie nazw zespołów i nazwisk zawodników z laptopa**

Przed przystąpieniem do wczytywania nazwisk zawodników zaleca się inicjację tablic graficznych z nazwiskami zawodników zleceniem:

\*9G[=] - inicjacja tablic graficznych wyświetlających nazwiska zawodników Uwaga:

Gwiazdka "\*" oznacza tylko tyle, że na wyświetlaczu musi być komunikat [CA70]

1. Podłączyć kabel USB do sterownika CA70 2. Wprowadzić z poziomu CA70 zlecenie:  $*88$ [=] Na najstarzej cyfrze pojawią się dwie kreski "=" 3. W laptopie, na pliku do przesłania rozwinąć podręczne menu i kliknąć: "Wyślij do tablicy" Znak "=" będzie zamieniony na zamykające się kółko "o", zaś po przesłaniu na sterowniku pojawi się ponownie znak "=" co oznacza, że przesłanie było poprawne. 4. Powrót do CA70: **EM** - powrót do programu CA70 5. Wyświetlenie nazw zespołów i nazwisk zawodników z poziomu CA70: **\*F8[1][.][2][=]** 6. Wejście gry koszykówka: **\*1[=]** -koszykówka bez liczenia punktów **\*1[800][=]** -koszykówka bez liczeni punktów z czasem gry 8:00 min **\*1C[=]** -koszykówka z liczeniem punktów **\*1C[8000][=]** -jak wyżej lecz z czasem gry 8:00 min

Uwagi:

1.

Wprowadzone z laptopa numery zawodników zostaną wyświetlone na tablicach dopiero z chwilą wejścia do gry koszykówka (\*1[=] lub \*1C[=])

## **7.0 Obsługa numerów zawodników 99 i 00 z użyciem laptopa**

Aktualne przepisy FIBA dopuszczają numery zawodników 0 do 99 plus numer 00 przy czym na boisku w jednej drużynie może występować dwóch różnych zawodników o numerach 0 i 00. W systemie CA70 numer 99 zarezerwowany jest do maskowania linii w przypadku gdy zgłoszonych jest mniej niż 12 zawodników.

Z poziomu CA70 możemy wykonać w dowolnym momencie:

**\*BFG** - zerowanie pośredniej obsługi numerów 99 i 00

Na wyświetlaczu pojawi się na chwilkę komunikat [9900]

Po wykonaniu tego polecenia jesteśmy pewni, iż w sterowniku CA70 nie ma żadnej pośredniej obsługi numerów 99 i 00 zarówno po stronie gospodarza jak i po stronie gościa. Polecenie to jest szczególnie przydatne w turnieju, gdzie w kolejnym meczu występują inne numery zawodników.

## **7.1 Obsługa numerów zawodników 99 z użyciem laptopa**

Numer zawodnika 99 obsługiwany jest w następujący sposób.

1.

Jeśli w drużynie gospodarzy lub gości występuje numer 99 to ten numer zastępujemy dowolnym innym numerem nie kolidującym z numerami występującymi.

2 Jeśli numer 99 występuje u gospodarzy to z poziomu CA70 wykonujemy polecenie: **\*BF0[98][=]** - na tablicy zamiast numeru 98 wyświetlany będzie numer 99 Zakładamy tu, że na parkiecie nie ma zawodnika gospodarzy z numerem 98 - jeśli jest to należy wybrać numer (którego nie ma na parkiecie) 3. Jeśli numer 99 występuje u gości to z poziomu CA70 wykonujemy polecenie: **BF1[98][=]** - na tablicy zamiast numeru 98 wyświetlany będzie numer 99 Zakładamy tu, że na parkiecie nie ma zawodnika gości z numerem 98 - jeśli jest to należy wybrać numer (którego nie ma na parkiecie) 4. Będąc w grze sędzia wprowadzający numery zawodników musi pamiętać że widniejący na tablicy wyników numer 99 to w istocie numer 98 - tylko ten fakt trzeba pamiętać. Przykład: **A[98][=]** - zwiększenie fauli zawodnika 98 dla gospodarzy (na tablicy widnieje 99!) **B[98][=]** - zwiększenie fauli zawodnika 98 dla gości (na tablicy widnieje 99!)

Ta niedogodność jest dostrzegalna wyłącznie przez sędziego obsługującego faule zawodników. Dla wszystkich widzów, łącznie z pozostałymi sędziami, trenerami i zawodnikami zgodność tablicy wyników z rzeczywistymi numerami zawodników będzie 100%.

## **7.2Obsługa numerów zawodników 00 z użyciem laptopa**

Aktualne przepisy FIBA dopuszczają numery zawodników 0 do 99 plus numer 00 przy czym na boisku w jednej drużynie może występować dwóch różnych zawodników o numerach 0 i 00. W systemie CA70 numer 99 zarezerwowany jest do maskowania linii w przypadku gdy zgłoszonych jest mniej niż 12 zawodników.

Z poziomu CA70 możemy wykonać w dowolnym momencie:

**\*BFG** - zerowanie pośredniej obsługi numerów 99 i 00

Na wyświetlaczu pojawi się na chwilkę komunikat [9900]

Po wykonaniu tego polecenia jesteśmy pewni, iż w sterowniku CA70 nie ma żadnej pośredniej obsługi numerów 99 i 00 zarówno po stronie gospodarza jak i po stronie gościa. Polecenie to jest szczególnie przydatne w turnieju, gdzie w kolejnym meczu występują inne numery zawodników.

Numer zawodnika 00 obsługiwany jest w następujący sposób:

1.

Jeśli w drużynie gospodarzy lub gości występuje numer 00 to ten numer zastępujemy dowolnym innym numerem nie kolidującym z numerami występującymi.

2

Jeśli numer 00 występuje u gospodarzy to z poziomu CA70 wykonujemy polecenie:

**BF2[1][=]** - na tablicy zamiast numeru 1 wyświetlany będzie numer 00

Zakładamy tu, że na parkiecie nie ma zawodnika gospodarzy z numerem 1 - jeśli jest to należy wybrać inny numer (którego nie ma na parkiecie)

3.

Jeśli numer 00 występuje u gości to z poziomu CA70 wykonujemy polecenie:

**BF3[1][=]** - na tablicy zamiast numeru 1 wyświetlany będzie numer 00

Zakładamy tu, że na parkiecie nie ma zawodnika gości z numerem 1 - jeśli jest to należy wybrać inny numer (którego nie ma na parkiecie)

4.

Będąc w grze sędzia wprowadzający numery zawodników musi pamiętać że widniejący na tablicy wyników numer 00 to w istocie numer 1 - tylko ten fakt trzeba pamiętać. Przykład:

**A[1][=]** - zwiększenie fauli zawodnika 1 dla gospodarzy (na tablicy widnieje 00!)

**B[1][=]** - zwiększenie fauli zawodnika 1 dla gości (na tablicy widnieje 00!)

Ta niedogodność jest dostrzegalna wyłącznie przez sędziego obsługującego faule zawodników. Dla wszystkich widzów, łącznie z pozostałymi sędziami, trenerami i zawodnikami zgodność tablicy wyników z rzeczywistymi numerami zawodników będzie 100%.

## **8.0 Nowe przepisy FIBA dla zegara czasu akcji (24sek)**

W nowych przepisach FIBA korektę ostatnich 5sek na zegarze 24sek możemy dokonać z dokładnością do 0,1sek.

Polecenia korygujące błąd sędziego czasu akcji (24sek) dostępne przy zatrzymanym czasie gry. **M7[16][=]** - ustaw czas 16sek na zegarze 24sek **M7A[16][=]** - ustaw czas 1.6sek na zegarze czasu 24sek

#### **6.1 Budowa pliku z nazwami zespołów**

Objaśnienia dostępne są w każdym szablonie na końcu po znaku komentarza którym jest średnik ; Tekst po tym znaku jest ignorowany i nie jest przesyłany do tablicy wyników. Linia z nazwą zespołu musi rozpoczynać się od znaku dolara \$, po którym bezpośrednio występuje numer biblioteczny. Legalne: [0,125]. Po numerze bibliotecznym musi być co najmniej jedna spacja lub znak tabulacji i nazwa zespołu. Nazwa ta zostanie umieszczona w bibliotece grafiki pod zadanym numerem.

;Zespoły - nazwy zespołów

;Gospodarz hali \$0 Polkowice

;1-19 \$1 Legia \$2 Zepter \$3 Polonia \$4 Noteć \$5 Stal Ostrów \$6 Anwil \$7 Prokom

;20-39 \$20 Urania \$21 Ruda Śl.

;Wywołanie z CA70 ;FF[2][.][20][=] - zespół 2 kontra 20 [LEGIA - URANIA] ;Po znaku ; może być dowolny komentarz objaśniający ;Bezpośrednio po znaku \$ musi być numer biblioteczny. Leg.[0-125]. ;Po numerze musi być co najmniej jedna spacja lub znak tabulacji ;Bezpośrednio po nazwie musi być klawisz ENTER ;Nazwy można pisać literami dużymi lub małymi - nie ma to znaczenia ;ponieważ w czasie transmisji litery małe zamieniane są automatycznie na duże ;W grafice mamy dostępne 126 numerów bibliotecznych [0-125] ;Ich przeznaczenie jest dowolne: ;nazwy zespołów, reklamy, nazwiska zawodników

#### **6.2 Budowa pliku z nazwami zespołów i nazwiskami zawodników**

Budowę pliku TN\_kosz z nazwiskami zawodników pokazano w katalogu Wzory\_TN.

;TN\_kosz ;Ekstraklasa koszykówki męskiej ;Automatyczne wpisanie do grafiki TW w tablicy wyników nazwy zespołu \$1 ... ;zaś do tablic TN nazwiska zawodników @4...

\$1 Noteć

@4 Gardynik S. @5 Sut Rafał @6 Winciorek M. @7 Leśniewski M. @8 Marszał M. @9 Kopyra S. @10 Owedyk S. @11 Wojcieszek I. @12 Darnikowski D. @13 Olszanecki A. @14 Piotrowski H. @15 Kwaśniewski I.

\$2 Legia

@4 Baran R. @5 Kękuś l. @6 Sikora j. @7 Antczak W. @8 Kowalski K. @9 Hyży J. @10 Malinowski W. @11 Paternoga M. @12 Suski P. @13 Parys M. @14 Bernaś S. @15 Piwnik J.

;Numer biblioteczny zespołu musi być zapisany tuż po znaku \$.

;Po numerze bibliotecznym (przed nazwą zespołu) musi być przynajmniej jedna spacja lub znak tabulacji.

;po znaku średnika ; dozwolone są dowolne komentarze

;numer linii musi być tuż po znaku @

;po numerze linii (przed nazwiskiem) musi być przynajmniej jedna spacja lub znak tabulacji.